## 110 學年新生資訊銜接課程注意事項

請新生務必於 8/16 上課前登入學校信箱點擊右上角九個小點的圖示

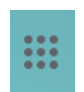

找到 圖示點擊進去,並加入 110-1 新生資訊銜接課程 Classroom (已發送激請)

上課時於點名公告+1 留言簽到,並點選 Meet 連結進行上課

P.S.若無法登入學校信箱者,請先用自己的 gmail 登入,並點擊自以班級的邀請 連結或用課程代碼加入課程,或使用視訊上課連接,於課程中提出無法使用學 校信箱的問題,請老師協助解決。

110-1 新生資訊銜接課程\_401

邀請連結;<https://classroom.google.com/c/Mzc3NzA3MjA2NTkx?cjc=eu45oba> 課程代碼;eu45oba 視訊上課連接:<https://meet.google.com/lookup/cz6pitlesn>

110-1 新生資訊銜接課程\_402 邀請連結;<https://classroom.google.com/c/Mzc3NzA3MzI2MTg2?cjc=nguxccf> 課程代碼;nguxccf 視訊上課連接:<https://meet.google.com/lookup/eflq4n6l7a>

110-1 新生資訊銜接課程\_403 邀請連結;<https://classroom.google.com/c/Mzc3NzA3MzI2NDMx?cjc=6buuzhf> 課程代碼;6buuzhf 視訊上課連接:<https://meet.google.com/lookup/aub4dsjtci>

110-1 新生資訊銜接課程\_404 邀請連結;<https://classroom.google.com/c/Mzc3NzA3MzI2Njk0?cjc=c3nd574> 課程代碼;c3nd574 視訊上課連接:<https://meet.google.com/lookup/fw3m2gpr22>

110-1 新生資訊銜接課程\_405 邀請連結; <https://classroom.google.com/c/Mzc3NzEyMDAwMTc5?cjc=mwb5jsa> 課程代碼:mwb5jsa 視訊上課連接:<https://meet.google.com/lookup/h7yoj47wdo>

110-1 新生資訊銜接課程\_406 邀請連結;<https://classroom.google.com/c/Mzc3NzEyMDAwMzI4?cjc=sbpzkw3> 課程代碼;sbpzkw3 視訊上課連接:<https://meet.google.com/lookup/aq6bk22mhj>